## Inhalt:

- 1 Vorwort
- 2 Das eigentliche HowTO
- 3 web-Referenzen
- 4 Disclaimer
- 5 Grüße
- 6 alles, was sonst nirgends rein pass

# 1 - Vorwort:

Zu aller Erst möchte ich mich kurz vorstellen.

Ich bin Phara0h aus dem Forum der Security-Workstation (www.secws.de).

Seit einiger zeit befasse ich mich intensiv mit der Linux Alternative Unix,

weil mein Notebook einfach nicht leistungsfähig genug ist, um eine Linux Distribution wie SuSE 10.x "normal" nutzen zu können.

Also entschied ich mich es einmal mit freeBSD zu versuchen, da die Hardwareanforderungen sehr gering sind...

Nachdem ich die 2 ISOs runtergeladen und gebrannt hatte wollte ich natürlich sofort mit der Installation anfangen.

Gesagt, getan!

Aber gleich zu Anfang wurde ich mit einem Kernel Page fault begrüßt...

Nach langem googlen und Foren lesen lief dann alles wunderbar :)

Das war auch der Moment, in dem ich mich entschied ein HowTO zur Installation von freeBSD zu schreiben.

# 2 - Das HowTO:

Ich gehe jetzt einfach mal davon aus, dass die ISOs bereits auf CD gebrannt sind. Wenn nicht, dann holt sie euch von http://www.freebsd.org/where.html;)

ACHTUNG: WENN IHR EINEN DATENVERLUST NICHT RISKIEREN WOLLT INSTALLIERT FREEBSD BITTE NICHT!!

Ich habe selber noch nicht so ganz den Durchblick und möchte nicht, dass ihr eine böse Überraschung erlebt nachdem die Installation beendet ist!

Ich werde die Installation auch nur auf einem System mit nur einer Festplatte beschreiben.

Bootet von der CD und wählt beim ersten Versuch mit der default Einstellung des Bootloaders.

Sollte eine Fehlermeldung ähnlich der unten stehenden erscheinen wählt im Bootloader den Eintrag 2 aus. (Anm.: das ist nur ein Muster)

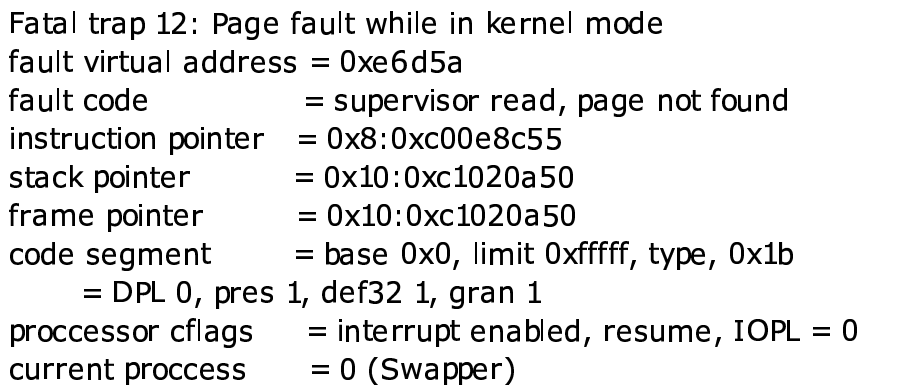

panic: page fault that the control of the control of the control of the control of the control of the control of the control of the control of the control of the control of the control of the control of the control of the und and a series of the contract of the contract of the contract of the contract of the contract of the contract of the contract of the contract of the contract of the contract of the contract of the contract of the contra uptime: 1s ime:1s

Wenn alles geklappt hat kommt ihr in das sysinstall Main Menu.<br>Particular in the settlement of the system of the settlement of the settlement of the settlement of the settle nmt ihr in das sysinstall Main Menu.<br>Dem his "George" " stall Main Menu. Main Menu.<br>s

Dort wählt ihr erst einmal den Punkt "Configure" aus. iqure" aus. In the contract of the contract of the contract of the contract of the contract of the contract of uud u dhamaan waxaa ka dhamaan iyo dhamaan iyo dhamaan iyo dhamaan iyo dhamaan iyo dhamaan iyo dhamaan iyo dha en en de la commune de la commune de la commune de la commune de la commune de la commune de la commune de la and a series of the contract of the contract of the contract of the contract of the contract of the contract o <sup>u</sup> state and the contract of the contract of the contract of the contract of the contract of the contract of the c

Im Anschluss wählt ihr den Unterpunkt "Distributions" aus. <sup>h</sup> <sup>r</sup> <sup>d</sup> <sup>e</sup> <sup>n</sup> <sup>U</sup> nt <sup>e</sup> rp <sup>u</sup> <sup>n</sup> <sup>k</sup> <sup>t</sup> <sup>D</sup> istributions" aus. In the contract of the contract of the contract of the contract of the contract of the contr ions" aus. In the contract of the contract of the contract of the contract of the contract of the contract of the contract of the contract of the contract of the contract of the contract of the contract of the contract of n an III ann an Cùideachd ann an Cùideachd an Cùideachd ann an Cùideachd ann an Cùideachd ann an Cùideachd an ster in the contract of the contract of the contract of the contract of the contract of the contract of the con us and the contract of the contract of the contract of the contract of the contract of the contract of the contract of the contract of the contract of the contract of the contract of the contract of the contract of the con

In dem daraufhin erscheinendem Menü wählt ihr die zu installierenden Pakete aus. has a complete the complete state of the complete state of the complete state of the complete state of the complete state of the complete state of the complete state of the complete state of the complete state of the compl in erscheinendem Menü wählt ihr die zu installierenden Pakete aus. ü"m tributions" aus.<br>hlt ihr die zu installierenden Pakete aus. 1butions" aus.<br>It ihr die zu installierenden Pakete aus.<br><sup>All"</sup> is aus.<br>ie zu installierenden Pakete aus. s" aus.<br>Chanta ann an Chanta ann an Chanta ann an Chanta ann an Chanta ann an Chanta ann an Chanta ann an Chanta ann a aus.<br>1990 - Charles Barbara, actriz estados de la característica de la característica de la característica de la c

De er Einfords og har hallen er en hver i de sett treal HALLII. I den en de større en de større en de større e infachheit halber nehme ich jetzt mal "All". The state of the state of the state of the state of the state of t and the contract of the contract of the contract of the contract of the contract of the contract of the contract of the contract of the contract of the contract of the contract of the contract of the contract of the contra a and a series of the contract of the contract of the contract of the contract of the contract of the contract la serie de la construcción de la construcción de la construcción de la construcción de la construcción de la la serie de la construcción de la construcción de la construcción de la construcción de la construcción de la

Die folgende Meldung durchlesen und mit "Yes" oder "No" bestätigen.<br>Andere Schule in der der der der der "No" bestätigen. "No" bestätigen.<br>Geografia g"e be a series of the contract of the contract of the contract of the contract of the contract of the contract of experience and experience and a second control of the control of the control of the control of the control of the control of the control of the control of the control of the control of the control of the control of the con states and the state of the state of the state of the state of the state of the state of the state of the state of the state of the state of the state of the state of the state of the state of the state of the state of th tä tähteen kuuluusta kaupunkinen kuuluusta kaupunkinen kuuluusta kaupunkinen kuuluusta kaupunkinen kuuluusta k the contract of the contract of the contract of the contract of the contract of the contract of the contract o <sup>g</sup> en de la construction de la construction de la construction de la construction de la construction de la construction de la construction de la construction de la construction de la construction de la construction de la cons

Anschließend kommt ihr in ein Auswahl-Menü, wo ihr aufgefordert werdet ein  $\;$ Installations-Medium zu wählen. Der andere sich aus der andere sich ausgesetzt eine eine Stadt ausgesetzt eine e Meldung durchlesen und mit "Yes" oder "No" bestatigen.<br>Id kommt ihr in ein Auswahl-Menü, wo ihr aufgefordert werdet ein<br>s Medium zu wählen kommt ihr in ein Auswahl-Menü, wo ihr aufgefordert werdet ein <sup>m</sup> durchlesen und mit "Yes" oder "No" bestatigen.<br>hr in ein Auswahl-Menü, wo ihr aufgefordert werdet ein<br>zu wählen <sup>u</sup> <sup>w</sup> ää kuuluusi ka kuuluusi ka kuuluusi ka kuuluusi ka kuuluusi ka kuuluusi ka kuuluusi ka kuuluusi ka kuuluusi ka had a complete the control of the complete the complete the complete the complete the complete the complete th la serie de la construcción de la construcción de la construcción de la construcción de la construcción de la en de la construction de la construction de la construction de la construction de la construction de la construction de la construction de la construction de la construction de la construction de la construction de la cons n de la companya de la companya de la companya de la companya de la companya de la companya de la companya de<br>En 1930, estableceu de la companya de la companya de la companya de la companya de la companya de la companya mit "Yes" oder "No" bestatigen.<br>LMonii we ihr aufgeferdert werdet ein. where  $\mathbf{w}$  is a set of  $\mathbf{w}$  is a set of  $\mathbf{w}$  is a set of  $\mathbf{w}$  is a set of  $\mathbf{w}$ ..<br>erdet ein

<sup>W</sup> irwählen"Cancel"C)

<sup>J</sup> <sup>e</sup> tz <sup>t</sup> <sup>s</sup> <sup>i</sup> <sup>n</sup> <sup>d</sup> <sup>w</sup> ir <sup>w</sup> <sup>d</sup> Exe <sup>r</sup> im <sup>D</sup> istributions Menü. In the contract of the contract of the contract of the contract of the contract of the contr ions Menu. In the contract of the contract of the contract of the contract of the contract of the contract of the contract of the contract of the contract of the contract of the contract of the contract of the contract of <sup>n</sup> March 1986, and the contract of the contract of the contract of the contract of the contract of the contract o experience and the contract of the contract of the contract of the contract of the contract of the contract of n an an Aonaichte ann an Aonaichte an Aonaichte ann an Aonaichte ann an Aonaichte an Aonaichte ann an Aonaichte und der Karl der Karl der Karl der Karl der Karl der Karl der Karl der Karl der Karl der Karl der Karl der Karl

Hier wählen wir "Exit" um wieder ins Main Menu zu kommen. ieder im Distributions Menu.<br>"Exit" um wieder ins Main Menu zu kommen.<br>en wir als nächstes "Kevmap" aus. Main Menu zu kommen. Waar waar de steeds wat de steeds wat de steeds wat de steeds wat de steeds wat de steeds .<br>Menu zu kommen.<br>D" aus. enu zu kommen. zu kommen.<br>s

In diesem wählen wir als nächstes "Keymap" aus. Von 1988 is der eine Staatstelling von der der eine Staatstell <sup>m</sup> <sup>a</sup> and a series of the contract of the contract of the contract of the contract of the contract of the contract o us and the contract of the contract of the contract of the contract of the contract of the contract of the contract of the contract of the contract of the contract of the contract of the contract of the contract of the con

Jetzt haben wir die Möglichkeit das Tastaturlayout zu wählen. ie Möglichkeit das Tastaturlayout zu wählen.<br>Laten von der Schweizung der Schweizung der Schweizung der Schweizung der Schweizung der Schweizung der Schwei <sup>u</sup> <sup>w</sup> ään kuuluus kaupunkin kaupunkin kaupunkin kaupunkin kaupunkin kaupunkin kaupunkin kaupunkin kaupunkin kaupunki hle ann an Charles ann an Charles ann an Charles ann an Charles ann an Charles ann an Charles ann an Charles a n an an Aonaichte an Aonaichte an Aonaichte an Aonaichte an Aonaichte an Aonaichte an Aonaichte an Aonaichte a

standart Installation aus. The contract of the contract of the contract of the contract of the contract of the Da jetzt alle Vorbereitungen getroffen sind wählen wir im Main Menu "Standart" für eine lla est anno 1980. I anno 1980 anno 1980 anno 1980 anno 1980 anno 1980 anno 1980 anno 1980 anno 1980 anno 1980 in the contract of the contract of the contract of the contract of the contract of the contract of the contract of the contract of the contract of the contract of the contract of the contract of the contract of the contrac on a construction of the construction of the construction of the construction of the construction of the construction of the construction of the construction of the construction of the construction of the construction of t na ang pangalang pangalang pangalang pangalang pangalang pangalang pangalang pangalang pangalang pangalang pan and the contract of the contract of the contract of the contract of the contract of the contract of the contract of the contract of the contract of the contract of the contract of the contract of the contract of the contra und and the control of the control of the control of the control of the control of the control of the control of the control of the control of the control of the control of the control of the control of the control of the state and the contract of the contract of the contract of the contract of the contract of the contract of the contract of the contract of the contract of the contract of the contract of the contract of the contract of the chkeit das Tastaturlayout zu wahlen.<br>gen getroffen sind wählen wir im Main Menu "Standart" für eine men das Tastatanayoat za wannem.<br>en getroffen sind wählen wir im Main Menu "Standart" für eine

Wir werden darauf hingewiesen, dass wir eine Partitionierung in einem DOS ähnlichem Mon'u vous observe se incons menü vornehmen müssen.<br>Menü vornehmen müssen.<br>Hier muss jeder selber wissen, wie seine Festplatte belegt ist und wo er/sie freeBSD <sup>m</sup> <sup>n</sup> <sup>m</sup> has a second contract the contract of the contract of the contract of the contract of the contract of the contract of the contract of the contract of the contract of the contract of the contract of the contract of the cont und der Karl der Karl der Karl der Karl der Karl der Karl der Karl der Karl der Karl der Karl der Karl der Kar<br>Ein der Karl der Karl der Karl der Karl der Karl der Karl der Karl der Karl der Karl der Karl der Karl der Kar ingewiesen, dass wir eine Partitionierung in einem DOS ähnlichem<br>ssen.<br>er wissen, wie seine Festplatte belegt ist und wo er/sie freeBSD state and the contract of the contract of the contract of the contract of the contract of the contract of the contract of the contract of the contract of the contract of the contract of the contract of the contract of the state and the contract of the contract of the contract of the contract of the contract of the contract of the contract of the contract of the contract of the contract of the contract of the contract of the contract of the en de la companya de la companya de la companya de la companya de la companya de la companya de la companya de <sup>O</sup>  $\sim$  Section and Section 2 and Section 2 and Section 2 and Section 2 and Section 2 and Section 2 and Section 2 and Section 2 and Section 2 and Section 2 and Section 2 and Section 2 and Section 2 and Section 2 and Section <sup>ä</sup> has a structure of the control of the control of the control of the control of the control of the control of the <sup>n</sup> changes and the changes of the changes of the changes of the changes of the changes of the changes of the changes experience and the contract of the contract of the contract of the contract of the contract of the contract of

ie freeBSD is in 1990 wat de eerste <sup>e</sup>  $\sim$  . The set of  $\sim$   $\sim$  $\blacksquare$  becomes the contract of the contract of the contract of the contract of the contract of the contract of the contract of the contract of the contract of the contract of the contract of the contract of the contract o Service and the service of the service of the service of the service of the service of the service of the service of the service of the service of the service of the service of the service of the service of the service of de la construcción de la construcción de la construcción de la construcción de la construcción de la construcción installieren möchte. Der staat in de staat de staat de staat de staat de staat de staat de staat de staat de s <sup>n</sup> <sup>m</sup> öörül kalender alan kalender alan kalender alan kalender alan kalender alan kalender alan kalender alan kalend . A construction of the construction of the construction of the construction of the construction of the construction of the construction of the construction of the construction of the construction of the construction of th <sup>h</sup> te de la construcción de la construcción de la construcción de la construcción de la construcción de la constr

Super! Wir sind mit dem Partitionieren fertig! jetzt noch entscheiden, ob wir einen mstameren meente.<br>Da ich eine leere Festplatte habe wähle ich einfach die Option "A" und bestätige mit "Q". ir sind mit dem Partitionieren fertig! jetzt noch entscheiden, ob wir einen ption "A" und bestätige mit "Q".<br>. " und bestätige mit "Q".<br>iden, ob wir einen nd bestätige mit "Q".<br>n. ob wir einen be a series of the contract of the contract of the contract of the contract of the contract of the contract of <sup>w</sup> <sup>r</sup> experience and the contract of the contract of the contract of the contract of the contract of the contract of in the company of the company of the company of the company of the company of the company of the company of the e este de l'India de la construcción de la construcción de la construcción de la construcción de la construcció ne en de la contradición de la contradición de la contradición de la contradición de la contradición de la con <sup>m</sup> <sup>n</sup> it"Q".

Bootloader brauchen oder nicht (wenn man 2 Betriebssysteme auf einem PC installiert hat Option "Standard" auswählen) was der der der der der der der den standarde gestien der der der der der der der ist ein Bootloader zwingend notwendig. Wer nur freeBSD installiert haben möchte kann die totte sind in die sta<br>Christianus Wernurfreitung in die staatsluitere von die staat die staat die staat van die staat die staat die <sup>u</sup> state and the contract of the contract of the contract of the contract of the contract of the contract of the contract of the contract of the contract of the contract of the contract of the contract of the contract of the <sup>w</sup> <sup>ä</sup> na ang pag-alawang pag-alawang pag-alawang pag-alawang pag-alawang pag-alawang pag-alawang pag-alawang pag-ala )

Jetzt kommen wir wieder in ein DOS ähnliches Menü, wie es schon aus der Partitionierung<br>bekannt ist bekannt ist <sup>e</sup> ka kara ta 1980 hadi wa kusini wa 1980 hadi wa 1980 hadi wa 1980 hadi wa 1980 hadi wa 1980 hadi wa 1980 hadi w and a second contract of the contract of the contract of the contract of the contract of the contract of the contract of the contract of the contract of the contract of the contract of the contract of the contract of the c n an an Antarchia ann an Aonaichte an Aonaichte ann an Aonaichte ann an Aonaichte ann an Aonaichte ann an Aona n an an Aonaichte an Aonaichte an Aonaichte an Aonaichte an Aonaichte an Aonaichte an Aonaichte an Aonaichte a the contract of the contract of the contract of the contract of the contract of the contract of the contract o ist. In 1988 was a strong to the contract of the contract of the contract of the contract of the contract of the contract of the contract of the contract of the contract of the contract of the contract of the contract of t

<sup>W</sup> ir drücken einfach "A" und "Q", dann sind wir fertig. with the contract of the contract of the contract of the contract of the contract of the contract of the contract of the contract of the contract of the contract of the contract of the contract of the contract of the contr in the community of the community of the community of the community of the community of the community of the community of the community of the community of the community of the community of the community of the community o re de la contrata de la contrata de la contrata de la contrata de la contrata de la contrata de la contrata de for the company of the company of the company of the company of the company of the company of the company of the company of the company of the company of the company of the company of the company of the company of the comp e en de la companya de la companya de la companya de la companya de la companya de la companya de la companya radian and a structure of the structure of the structure of the structure of the structure of the structure of ta kan berang di kacamatan Sulawan Kabupatèn Bandaran Kabupatèn Bandaran Kabupatèn Bandaran Kabupatèn Bandaran in the contract of the contract of the contract of the contract of the contract of the contract of the contract of the contract of the contract of the contract of the contract of the contract of the contract of the contrac <sup>g</sup>

Angelio Qangli - condensity - chemical del de l'installation - Meditine - condidato ießend werden wir aufgefordert das Installtions-Medium zu wählen. "A" und "Q", dann sind wir fertig.<br>| wir aufgefordert das Installtions-Medium zu wählen.<br>" C <sup>w</sup> " und "Q", dann sind wir fertig.<br><sub>iir aufgefordert das Installtions-Medium zu wählen.</sub><br>"... efordert das Installtions-Medium zu wählen.<br>efordert das Installtions-Medium zu wählen. rdert das Installtions-Medium zu wählen. ium zu wanien. In dia kata katika katika katika katika katika katika katika katika katika katika katika katika <sup>u</sup> <sup>w</sup> and the contract of the contract of the contract of the contract of the contract of the contract of the contract of the contract of the contract of the contract of the contract of the contract of the contract of the contra has a structure of the control of the control of the control of the control of the control of the control of the line and the state of the state of the state of the state of the state of the state of the state of the state o experience and the contract of the contract of the contract of the contract of the contract of the contract of <sup>n</sup>

<sup>C</sup> <sup>D</sup> / <sup>D</sup> <sup>V</sup> <sup>D</sup> ente de la construcción de la construcción de la construcción de la construcción de la construcción de la const Backups unserer Daten gemacht haben sollten. ine Warnung erscheint, die uns darauf aufmerksam macht, dass wir ein paar aktuelle ist standardmäßig ausgewählt und wir müssen nurnoch mit Enter bestätigen. r aurgefordert das Installtions-Medium zu wahlen.<br>ßig ausgewählt und wir müssen nurnoch mit Enter bestätigen.<br>, die uns darauf aufmerksam macht, dass wir ein paar aktuelle ig ausgewahlt und wir mussen nurnoch mit Enter bestatigen. design and the contract of the contract of the contract of the contract of the contract of the contract of the ie uns darauf aufmerksam macht, dass wir ein paar aktuelle ", dann sind wir fertig.<br>fordert das Installtions-Medium zu wählen.<br>gewählt und wir müssen nurnoch mit Enter bestätigen. <sup>w</sup> är <sup>h</sup> <sup>l</sup> <sup>t</sup> <sup>u</sup> <sup>n</sup> <sup>d</sup> <sup>w</sup> <sup>i</sup> <sup>r</sup> <sup>m</sup> <sup>ü</sup> <sup>s</sup> <sup>s</sup> <sup>n</sup> <sup>n</sup> <sup>u</sup> <sup>r</sup> <sup>o</sup> <sup>c</sup> <sup>h</sup> <sup>m</sup> it En <sup>t</sup> <sup>e</sup> and the contract of the contract of the contract of the contract of the contract of the contract of the contract of the contract of the contract of the contract of the contract of the contract of the contract of the contra e e a baile e a contra contra contra contra contra contra contra contra contra contra contra contra contra con na animala kaominina mpikambana amin'ny fivondronan-kaominin'i Pas-de-Castro ao amin'ny faritr'i Nord-Amerika E station of the contract of the contract of the contract of the contract of the contract of the contract of the on the contract of the contract of the contract of the contract of the contract of the contract of the contract of the contract of the contract of the contract of the contract of the contract of the contract of the contrac lla se a construction de la construction de la construction de la construction de la construction de la constr the contract of the contract of the contract of the contract of the contract of the contract of the contract o en de la companya de la companya de la companya de la companya de la companya de la companya de la companya de n an an Aonaichte an Aonaichte an Aonaichte an Aonaichte an Aonaichte an Aonaichte an Aonaichte an Aonaichte a alltions-Medium zu wahlen.<br>· müssen nurnoch mit Enter bestätigen.<br>·rksam macht, dass wir ein paar aktuelle .<br>-Medium zu wählen.<br>en nurnoch mit Enter bestätigen. im zu wahlen.<br>noch mit Enter bestätigen.<br>· dass wir ein paar aktuelle ..<br>er bestätigen. be a series of the contract of the contract of the contract of the contract of the contract of the contract of <sup>e</sup> <sup>s</sup> tätigen.<br>Listensie the contract of the contract of the contract of the contract of the contract of the contract of the contract o ka kacamatan ing Kabupatèn Kabupatèn Kabupatèn Kabupatèn Kabupatèn Kabupatèn Kabupatèn Kabupatèn Kabupatèn Kab iden. In de statistik i statistik i statistik i statistik i statistik i statistik i statistik i sta ture and the contract of the contract of the contract of the contract of the contract of the contract of the contract of the contract of the contract of the contract of the contract of the contract of the contract of the c experience and the contract of the contract of the contract of the contract of the contract of the contract of experience and the contract of the contract of the contract of the contract of the contract of the contract of na ang pag-alawan ng pag-alawan ng pag-alawan ng pag-alawan ng pag-alawan ng pag-alawan ng pag-alawan ng pag-a l.<br>Le provincia de la construcción de la construcción de la construcción de la construcción de la construcción d<br>Le provincia de la construcción de la construcción de la construcción de la construcción de la construcción d

Wenn keine Backups vorhanden sind, aber sehr wohl Daten auf der Festplatte empfehle ich<br>die Installation abzuhrechen, ein Backun anzufertigen, es zu brennen und anschließend weher the backaps vernangen sing, abort som went baken aar der resepakte emprente for<br>die Installation abzubrechen, ein Backup anzufertigen, es zu brennen und anschließend noch mal von Vorne mit der Installation zu beginnen. der Festplatte empfehle ich has been a second contract the contract of the contract of the contract of the contract of the contract of the <sup>m</sup> ließend in der staat de staat de staat de staat de staat de staat de staat de staat de staat de staat de staat <sup>p</sup> **Service Contract Contract Contract Contract Contract Contract Contract Contract Contract Contract Contract Contract** fehle ich i experience and the contract of the contract of the contract of the contract of the contract of the contract of has been a series of the control of the control of the control of the control of the control of the control of <sup>n</sup> design and the contract of the contract of the contract of the contract of the contract of the contract of the eich be a series of the contract of the contract of the contract of the contract of the contract of the contract of <sup>e</sup> <sup>g</sup> <sup>n</sup> nen.<br>Den staan de beste van de beste van de beste van de beste van de beste van de beste van de beste van de beste en de la construction de la construction de la construction de la construction de la construction de la construction de la construction de la construction de la construction de la construction de la construction de la cons n and the company of the company of the company of the company of the company of the company of the company of

Während der Installation werden einige Fragen gestellt, die jeder nach seinem Geschmack<br>. beantworten muss (Aber lest es euch durch und antwortet nicht so, wie ihr gerade lustig n zu beginnen.<br>je Fragen gestellt, die jeder nach seinem Geschmack e Fragen gestellt, die jeder nach seinem Geschmack<br>' tellt, die jeder nach seinem Geschmack f nach seinem Geschmack<br>o, wie ihr gerade lustig h e coro de luctic <sup>m</sup> radiation of the contract of the contract of the contract of the contract of the contract of the contract of the general contracts and contracts are a series of the contracts of the contracts of the contracts of the contracts experience and the contract of the contract of the contract of the contract of the contract of the contract of lucion and the contract of the contract of the contract of the contract of the contract of the contract of the  $-$  contract  $-$  contract  $$ such a second contract of the contract of the contract of the contract of the contract of the contract of the contract of the contract of the contract of the contract of the contract of the contract of the contract of the has a structure of the control of the control of the control of the control of the control of the control of the  $t$  to the contract of the contract of the contract of the contract of the contract of the contract of the contract of the contract of the contract of the contract of the contract of the contract of the contract of the co <sup>m</sup> ig acknowledge to the control of the control of the control of the control of seid!!)

Jetzt sind wir mit der Standard Installation fertig und kommen in ein Menü, in dem wir die zusätzlich zu installierenden Ports (=Programme) auswählen können. Installation fertig und kommen in ein Menü, in dem wir die<br>ts (=Programme) auswählen können. Programme) auswählen können. mmen in ein Menu, in dem wir die<br>Literalië <sup>n</sup> között a között a között a között a között a között a között a között a között a között a között a között a kö <sup>n</sup> <sup>n</sup> en de la construcción de la construcción de la construcción de la construcción de la construcción de la construcción de la construcción de la construcción de la construcción de la construcción de la construcción de la cons n an an Aonaichte an Aonaichte an Aonaichte an Aonaichte an Aonaichte an Aonaichte an Aonaichte an Aonaichte a n Menü, in dem wir die<br>י

Wenn dies geschieht wird es mit Sicherheit vorkommen, dass plötzlich vor irgendeinem Port ein "D" steht. In der eine Steht auf der Steht anderen Eine Steht auf der Eine Eine Eine Steht auf der Eine Ein <sup>n</sup> <sup>D</sup> state and the contract of the contract of the contract of the contract of the contract of the contract of the contract of the contract of the contract of the contract of the contract of the contract of the contract of the the contract of the contract of the contract of the contract of the contract of the contract of the contract o en de la companya de la companya de la companya de la companya de la companya de la companya de la companya de <sup>h</sup> the contract of the contract of the contract of the contract of the contract of the contract of the contract o

ww.com/2012/09/09 19:00:00 19:00:00 19:00:00 19:00:00 19:00:00 19:00:00 19:00:00 19:00:00 19:00:00 19:00:00 19 Dee isk wisk he eek iversees wad keiOh kleO idees disses. Delish els Akkëvesistreih ivehellisht werden muss. "D" steht.<br>s ist nichts schlimmes und heißt bloß, dass dieses Paket als Abhängigkeit installiert<br>... e de la constitución de la constitución de la constitución de la constitución de la constitución de la constitución de la constitución de la constitución de la constitución de la constitución de la constitución de la const nichts schlimmes und heißt bloß, dass dieses Paket als Abhängigkeit installiert man and a series of the contract of the contract of the contract of the contract of the contract of the contract of the contract of the contract of the contract of the contract of the contract of the contract of the contra  $\blacksquare$ state in the contract of the contract of the contract of the contract of the contract of the contract of the contract of the contract of the contract of the contract of the contract of the contract of the contract of the c ..<br>s schlimmes und heißt bloß, dass dieses Paket als Abhängigkeit installiert

angezeigt und wir müssen entscheiden, ob die Auswahl so ok ist, oder nicht. werden mass.<br>Sobald wir mit der Paketuswahl fertig sind werden uns die gewählten Ports noch einmal <sup>i</sup> A u construir a construir a construir construir construir construir construir construir construir construir construir construir construir construir construir construir construir construir construir construir construir cons ist, oder nicht. In der staat de staat de staat de staat de staat de staat de staat de staat de staat de staat <sup>o</sup> de la construcción de la construcción de la construcción de la construcción de la construcción de la construcc <sup>r</sup> <sup>n</sup>  $int.$ has a structure of the control of the control of the control of the control of the control of the control of the the contract of the contract of the contract of the contract of the contract of the contract of the contract of

Sollte sie nicht ok sein wird "Cancel" gewählt, andernfalls gehts mit "OK" weiter. <sup>g</sup> ewählt, andernfalls gehts mit "OK" weiter. la este est l'Ol/ll de la component de la component de la component de la component de la component de la compo mit "OK" weiter. er nicht.<br>"OK" weiter. of the contract of the contract of the contract of the contract of the contract of the contract of the contract of the contract of the contract of the contract of the contract of the contract of the contract of the contrac <sup>K</sup> where the contract of the contract of the contract of the contract of the contract of the contract of the contract of the contract of the contract of the contract of the contract of the contract of the contract of the cont .<br>eiter.<br>. iter i de la construction de la construction de la construction de la construction de la construction de la co experience and the contract of the contract of the contract of the contract of the contract of the contract of results and the contract of the contract of the contract of the contract of the contract of the contract of the

Wenn wir alles richtig gemacht haben sollte es auch keine Fehlermeldung geben. sein wird "Cancel" gewanit, andernralls gents mit "OK" weiter.<br>htig gemacht haben sollte es auch keine Fehlermeldung geben. tig gemacht haben sollte es auch keine Fehlermeldung geben. "Cancel" gewählt, andernfalls gehts mit "OK" weiter.<br>icht haben sollte es auch keine Fehlermeldung geben. ht haben sollte es auch keine Fehlermeldung geben. den, ob die Auswahl so ok ist, oder nicht.<br>" gewählt, andernfalls gehts mit "OK" weiter.<br>en sollte es auch keine Fehlermeldung geben. ie Auswahl so ok ist, oder nicht.<br>, andernfalls gehts mit "OK" weiter.<br>es auch keine Fehlermeldung geben. l so ok ist, oder nicht.<br>alls gehts mit "OK" weiter.<br>aine Fehlermeldung geben. mit "OK" weiter.<br>rmeldung geben.<br>. <sup>u</sup> <sup>n</sup> <sup>g</sup> <sup>g</sup> be a series of the contract of the contract of the contract of the contract of the contract of the contract of experience and the contract of the contract of the contract of the contract of the contract of the contract of n..

Falls es doch eine gibt haben wir irgendwo einen Fehler gemacht. bt haben wir irgendwo einen Fehler gemacht. <sup>g</sup> <sup>e</sup> <sup>m</sup> <sup>a</sup> contract the contract of the contract of the contract of the contract of the contract of the contract of the contract of the contract of the contract of the contract of the contract of the contract of the contract of the c has a structure of the control of the control of the control of the control of the control of the control of the the contract of the contract of the contract of the contract of the contract of the contract of the contract of

Höchstwahrscheinlich bei der Partitionierung, beim Erstellen der Mountpoints oder die

ISO-File war beschädigt.

In diesem Fall hilft es den Reset-Knopf zu drücken, noch mal bei 0 anzufangen und dieses Mal etwas besser aufpassen, was wir machen.

Jetzt sind wir mit der Installation fertig und die Konfiguration folgt.

Wir werden gefragt, ob wir einen User anlegen wollen.

Das werden wir auch noch tuen, aber zuerst legen wir eine neue Gruppe namens Users an. Anschließend folgt der User. Wie er eingerichtet wird ist egal, nur bei "Group" sollte Users eingetragen werden.

Jetzt verlasen wir das Menü und beantworten die Frage, ob wir noch irgendwelche letzten Änderungen vornehmen wollen mit "NO".

Fertig!

### 3 - Web-Ressources:

http://www.freebsd.org (offizielle Seite das freeBSD-Projektes mit FAQ, Dokumentation etc.) http://www.bsdforen.de (deutsch sprachige \*BSD Community mit einer sehr guten Wiki)

### 4 - Disclaimer:

Ich bin nicht verantwortlich für jedweden Schaden, den der User verursacht hat, indem er dieses Tutorial befolgt hat und/oder bei der Befolgung dieses Tutorials Fehler gemacht hat. Jeder ist für die Folgen seines Handels selbst verantwortlich und muss die Konseguenzen selber tragen.

# $5 -$ Grüße:

Greets fly out to:

\* the whole SecWS-Community (I love you all :P)

- \* whismaster for keeping SecWS alive and motivating me to write this
- \* lennymann for being the god of Linux : D
- \* Biomehanika for starting the SecWS-Project
- \* D@rkangel for being who you are
- \* Succulus for supporting my opinion about music xD
- \* hobbysniffer for being a part of the SecWS-Core-Members... Thanks<sup>^^</sup>
- \* goebles you could visit the board more often...
- \* PC Fuzzy for helping anybody with PHP^^
- \* pr0xy for living in the same town like I do : P
- \* flomann for all the news^^

\* Maltanis - for being the one, who always listens to my problems (a pitty, that you aren't a SecWS-Member anymore...)

\* Pilzbauer - Nice Pics... Don't stop creating them

\* my family and RL-friends - for accepting me as I am

\* the guys from www.bsdforen.de - for helping me with the first installation of freeBSD

\* all those wicked guys, who send quotes to german-bash.org or bash.org you make my day<sup>^^</sup>

#### 6 - Zusätzlicher Krams:

Bei Fragen und Problemen scheut euch nicht sie auf www.secws.de zu stellen.

Wenn ihr glück habt ist auch jemand aus dem Team in unserem IRC-Chanel #secws @ irc euirc net

Ich hoffe das Tutorial hat euch gefallen und geholfen.

(c) by Jan Lieven alias Phara0h

Wenn ihr einen Fehler findet dürft ihr ihn gerne korrigieren und die neue Version verbreiten, aber entfernt bitte mein Copyright nicht.

Wer das Tutorial in eine andere Sprache übersetzen möchte darf dies gerne tuen, aber auch hier gilt: Finger weg von meinem (c)!

If you want to translate this HowTO into your language feel free to do so, but please be patient and don't touch my copyright.

Feel free to distribute this HowTO by yourself.